### **STORING SIMPLEX FREQUENCIES OR STANDARD REPEATER FREQUENCIES 1** Press **[VFO]**.

**2** Turn the **Tuning** control or press  $\begin{bmatrix} \blacktriangle \end{bmatrix}$   $\begin{bmatrix} \blacktriangledown \end{bmatrix}$  to select your desired frequency in the amateur radio bands. • You can also directly enter desired frequency using the keypad.

**4** If storing a standard repeater frequency, select the following data:

- Offset direction
- Tone function, if necessary
- CTCSS/ DCS function, if necessary

If storing a simplex frequency, you may select other related data (CTCSS or DCS settings, etc.).

#### **5** Press **[F]**.

• A memory channel number appears and blinks.

•  $\cdot$   $\mathbf{F}$  " indicates the current channel is empty;  $\cdot$   $\mathbf{F}$  " appears if the channel contains data.

• Memory channel number "L0"/ "U0" ~ "L9"/ "L9", "I-0" <sup>~</sup>"I-9", and "Pr1" and "Pr2" are reserved for other functions. Do not use these memories to store the TX/ RX data.

**6** Turn the **Tuning** control or press  $\begin{bmatrix} 1 \end{bmatrix}$   $\begin{bmatrix} 1 \end{bmatrix}$  to select the memory channel in which you want to store the data.

**7** Press **[MR]** to store the data to the channel.

### **STORING ODD-SPLIT REPEATER FREQUENCIES**

Some repeaters use a receive and transmit frequency pair with a non-standard offset. If you store t wo separate frequencies in a memory channel, you can operate on those repeaters without programming the offset frequency and direction.

**1** Store the desired receive frequency and related data by following the procedure given for simplex or standard repeater frequencies, above. **2** Turn the **Tuning** control or press  $[\triangle]$   $[\triangledown]$  to select the desired transmit frequency. **3** Press **[F]**, **[MR]**.

**4** Turn the **Tuning** control or press  $[\triangle]$   $[\triangledown]$  to select the memory channel you programmed in step 1.

**5** Press **[PTT]+[MR]**.

• The transmit frequency is stored in the memory channel.

**Note:** When you recall an odd-split memory channel, "+" and "–" appear on the display. To confirm the transmit frequency, press **[REV]**.

# **Direct Frequ ency Entr y**

**1** Press **[VFO]**. • You must be VFO mode to make the directfrequency entry. **2** Press **[ENT]**. •  $"$  – – – – – –  $"$  appears.

> н **BK** ----440.000

**3** Press the nu meric keys (**[0]** to **[9]**) to enter your desired frequency. **[MHz]** can be used to complete the MHz digits entry.

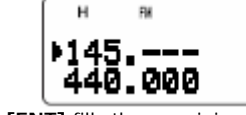

• Pressing **[ENT]** fills the remaining digits (the digits you did not enter) with 0 and completes the entry.

• To select 145.000 MHz for example, press **[1]**, **[4]**, **[5]** then press **[ENT]** to complete the entry.

### **Reverse Function**

 To swap the transmit and receive frequencies to check signal fro m the other station: Press **[REV]** to switch the Reverse function ON (or OFF).

• "R" appears when the function is ON.

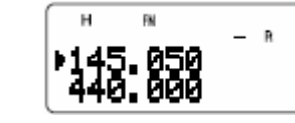

## **AUTOMATIC SIMPLEX CHECK (ASC)**

While using a repeater, the ASC function periodically checks the strength of a signal that you are receiving directly from the other station. If the station's signal is strong enough to allow direct contact without a repeater, "R" indicator on the display starts blinking. Press **[REV] (1 s)** to switch the function ON. • "R" appears when the function is ON.

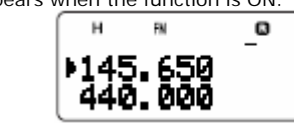

• While direct contact is possible, "R" icon blinks. • To quit the function, press **[REV]** momentarily.

# **NAMING A MEMORY CHANNEL**

You can name memory channels using up to 8 alphanumeric characters. When you recall a named memory channel, its name appears on the display in place of the stored frequency. Names can be call signs, repeater names, cities, names of people, etc.

**1** Press **[MR]** to recall your desired memory channel. **2** Press **[F]**, **[MN<->f]** to enter memory name input mode.

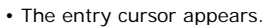

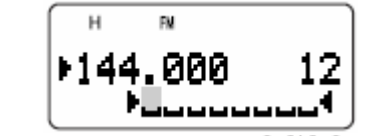

**3** Turn the **Tuning** control or press  $[A] / [\nabla]$  to select the first character.

 • You can enter alphanumeric characters plus special ASCII characters. Refer to the following table for the available characters.

**4** Press **[ ]**.

• The cursor moves to the next digit. **5** Repeat steps 3 and 4 to enter up to 8 digits.

• Pressing **[ ]** after selecting the 8th digit

completes the program ming.

• To complete program ming after entering less than 8 digits, press **[ ]** twice.

• Press **[ ]** to move the cursor back. • Pressing **[F]** deletes the character at the cursor position.

You can also use the keypad to enter alphanu meric characters, in step 3. For example, each press of **[2]** sets the entry as a, b, c, 2, A, B, C, and then back to a. Press **[0]** to enter a space or 0.

After storing a memory name, pressing **[MN<->f]**  switches the display between the memory name and the frequency.

**Note:** 

You can also name the DTMF memory channels and Information Channels but you cannot name the Call channel. You cannot assign a memory name to a channel that does not contain data. You can overwirite stored names by repeating steps 1 to 5. The stored name is erased when you clear the memory channel data.

# **CLEARING A MEMORY CHANNEL**

To clear an individual memory channel: **1** Recall the memory channel you want to erase. **2** Switch the transceiver OFF.

**3** Press **[MR]+ [ ]**.

- An erase confirmation message appears.
- **4** Press **[MR]** to erase the channel data.
- The contents of the memory channel are
- erased.
- To quit clearing the memory channel, press any key other than **[MR]**.

# **MEMORY CHANNEL GROUPS**

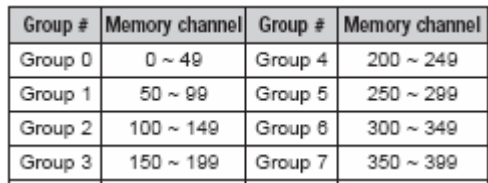

## **RECALLING A MEMORY CHANNEL USING MEMORY GROUP FUNCTION**

 It is sometimes a tedious endeavor to scroll through 400 memory channels sequencially. Ho wever, using a Group memory recall function, you can access your desired memory channel numbers more quickly. **1** Press **[MR]** to enter Memory Recall mode. **2** While pressing and holding **[LAMP]**, turn the **Tuning** control to select a group.

## **Repro gram ming the Call Channel**

**1** Press **[BAND]** to select your desired a mateur radio band. **2** Select your desired frequency and related data (Tone, CTCSS, DCS, or Shift, etc., 145.500/433.300 = Norwegian Call Channel (Telephony). • When you program the Call channel as an odd-split channel, select a receive frequency first. **3** Press **[F]**, **[CALL]**. • The selected frequency and related data are stored in the Call channel for the selected band. To also store a separate trans mit frequency, continue with the following steps. **4** Select the desired transmit frequency. **5** Press **[F]**. **6** Press **[PTT]+[CALL]**. • The separate transmit frequency is stored in the Call channel.

### **Storing Program Scan Frequen c y Range 1** Press **[VFO]**.

Press **[BAND]** to select your desired band. Turn the **Tuning** control or press  $\llbracket \blacktriangle \rrbracket / \llbracket \blacktriangledown \rrbracket$  to select your desired start frequency. Press **[F]**, then turn the **Tuning** control or press

 $\left[\right]$   $\left[\right]$  to select a memory channel from L0  $\sim$  L9.

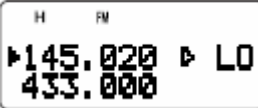

**5** Press **[MR]** to store the start frequency in the memory channel.

**6 Turn the Tuning control or press [A]/ [v] to select** your desired end frequency.

**7** Press **[F]**, then Turn the **Tuning** control or press to select the corresponding channel fro m U0 ~ U9 (you must select the same numeric value as in step 4).

• For example, if you selected L0 in step 4, you must select U0 in this step.

**8** Press **[MR]** to store the end frequency in the memory channel.

# **Performing the Program Scan**

**1** Press **[VFO]**.

**2** Turn the **Tuning** control or press  $[\triangle]$  [ $\mathbb{V}$ ] to select a frequency within the frequency range of memory channel LO/ U0  $\sim$  L9/ U9. **3** Press **[VFO] (1 s)** to start the Program Scan. **4** To stop the Program Scan, press **[VFO]** or **[PTT]**.

## **Band Scan**

**1** Press **[VFO]**. **2** Press **[BAND]** to select your desired band. **3** Turn the **Tuning** control or press  $\text{IAV}$   $\text{IV}$  to select the frequency outside of the Program Scan frequency range {below}. **4** Press **[VFO] (1 s)** to start the Band Scan. **5** To stop the Band Scan, press **[VFO]** or **[PTT]**. If you press any of the following keys during the scan, the transceiver exits the Scan: **[F]**, **[F] (1 s)**, **[LAMP]**, **[MONI]**, **[SQL]**, **Tuning** control,

# **MHZ Scan**

**1** Press **[VFO]**.

**2** Turn the **Tuning** control or press [A]  $\sqrt{v}$  to select a frequency in which to perform the MHz Scan. If you want to scan the entire 145 MHz frequency, select any frequency between 145.000 and 149.995 MHz (for example, select 145.650 MHz). Scan will operate between 145.000 MHz and 145.999 MHz.

**3** Press **[MHz] (1 s)** to start the MHz Scan. **4** To stop the MHz Scan, press **[MHz]** or **[PTT]**

# **K e n w o o ALL-CHANNEL SCAN**

The transceiver scans all of the memory channels in which you have stored frequencies. **1** Press **[MR] (1 s)**.

• Scan starts from the last memory channel number and ascends up through the channel numbers (default). Turn the **Tuning** control or press  $\left[\right]\right]$   $\left[\right]\left[\right]$  to change the scanning direction. • To jump to a desired channel while scanning, quickly turn the **Tuning** control. **2** To stop the All-Channel Scan, press **[MR]** or

**[PTT]**.

# **GROUP SCAN**

For the purpose of Group Scan, you can select a particular memory group to be scanned. **1** Press **[MR]** to enter Memory Scroll mode. **2** Turn the **Tuning** control or press  $\llbracket A \rrbracket / \llbracket v \rrbracket$  to select a memory channel in the group you want to scan. For example, if you want to scan the group 0 memory channels, recall memory channel 12 (group 0 contains memory channels  $0 \sim 49$ ). **3** Press **[MHz] (1 s)**. • The memory channels within the selectedgroup are scanned.

• If the group is linked to other groups,all the linked groups are also scanned.

**4** To stop the Group Scan, press **[MHz]** or **[PTT]**.

## **Memory Group Link**

Although the 400 memory channels are divided into 8 groups, you may sometimes want to scan two or more groups.

**1** Press **[MNU]** to enter Menu mode. **2** Turn the **Tuning** control or press  $\llbracket \blacktriangle \rrbracket / \llbracket \blacktriangledown \rrbracket$  to select Menu No. 2 ( M.GRP LINK). **3** Press **[ ]** or **[MNU]**. • The memory group numbers appear.

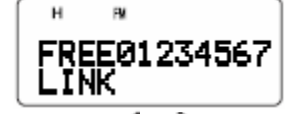

**4** Move the cursor using **[ ]**/ **[ ]**, then turn the Tuning control or press **[A]/** [v] to select or deselect the group to be linked. • Linked groups appear at the bottom of the display (in the example below, groups 0, 1, 3 and 5 are linked).

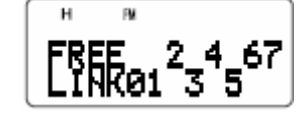

**5** Press **[MNU]** to store the setting. Otherwise, press **[PTT]** to cancel.

## **2m repeater, Norway. In -0.6Mhz**

**145.600:** Oslo, Alvdal, Svekollen, Rørvik, Høyanger, Kristiansund **145.625:** Horten, Mjøs, Stord, Flekkefjord, Kristiansand, Salten, Fosen, Florø, Tromsø, Molde **145.6375:** Oslo local, Nesodden **145.650:** Grenland, Kongsvinger, Ålesund, Fosen, Åseral,

Harstad 1, Hallingdal, Haugesund, Ham merfest **145.6625:** Moss

 **145.675:** Hønefoss, Stjørdal, Andenes, Mo (Veten i Hemnes), Sandnes, Bremanger, Mandal **145.700:** Alta, Arendal, Førde, Lista, Tr.heim (Bringen), Kongsberg, Mosjøen, Sauda **145.7125:** Tr.heim (Liaåsen) **145.725:** Drammen, Sandnessjøen, Egersund, Voss, Gudbrandsdal, S.Sunnmøre, Midt-Troms **145.7375:** Gardermoen, Sauda **145.750:** Bergen, Sandefjord, Bodø 1, Kr.sand, Tromsø, Kirkenes, Fagernes, Tr.heim (Bjørnåsen) **145.7625:** Romerike (Bjørnåsen)

**145.775:** Narvik-Ofoten, Hallingdal, Søndeled, Namsos, Gulen, Molde, Nordkapp, Stavanger, Fauske **145.7875:** Follo, Tro msø, Fosen

# **70cm repeater, N orway. In - 2Mhz**

**434.600:** Oslo, portable/Bislingen **434.625:** Kongsberg, N.Hordaland, Kongsvinger, Sunnhordaland, Mo i Rana **434.650:** Horten, Midt-Troms, Sauda **434.675:** Stjørdal, Hønefoss, Sandnes-J æren **434.700:** Bergen, Modum, Fredrikstad **434.725:** Voss, Os i Østerdalen, Drammen, Tro msø **434.750:** Narvik, Gjørvik, Spåtind, Haugesund **434.775:** Oslo, Stavanger, Fosen **434.800:** Sandefjord **434.825:** Nedre Romerike **434.850:** Trondhei m (Gråkallen), Grenland (Vealøs) **434.875:** Eidsvoll/Misteberget (Gardemogruppa) **434.900:** Follo, Tr.heim **434.925:** (Bø (Lifjell) **434.950:** Tønsberg (Nøtterøy) **434.975:** Røyken

### **Other frequencies:**

**144.300:** SSB call channel**144.700/433.700:** Emergency, cross-band repeaters **145.200:** Space communication, ISS uplink **145.400:** Emergency, main frequency **145.450:** Emergency, spare frequency **145.475:** Emergency, spare frequency during emergency **145.000/145.600:** Emergency, portable repeaters **145.500:** Mobile call channel**145.800:** Space communication, ISS downlink **433.400:** Emergency, main frequency **433.400:** and up to: **433.575:** FM Simplex **433.500:** Mobile call channel**434.600/433.000:** Emergency, portable repeaters

# **Kenwood TH-F7 Minimanual** Version 1.00

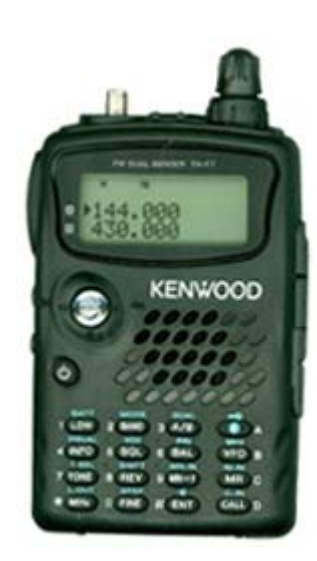

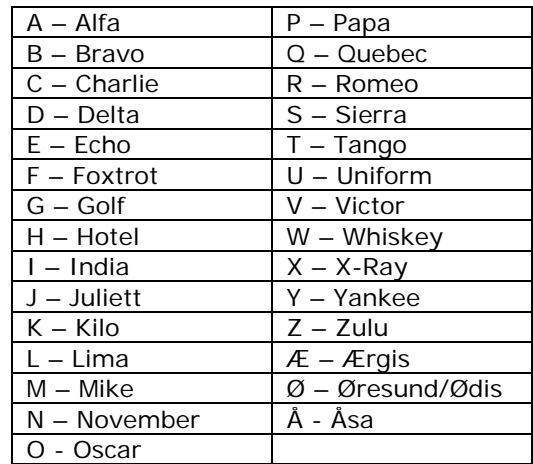

The original of this document can be found at:

<http://home.broadpark.no/~glennwo/la7ioa/>

You never kno w, it might be updated sometime  $\odot$ 

"*If you think you are in control, you are not going fast enough*"